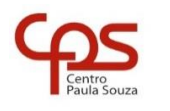

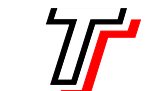

**FACULDADE DE TECNOLOGIA DE SÃO PAULO**

CURSO SUPERIOR DE ANÁLISE E DESENVOLVIMENTO DE SISTEMAS

PROF. SÉRGIO LUIZ BANIN ILP506 – PROGRAMAÇÃO PARA DISPOSITIVOS MÓVEIS

# **Ficha do Aplicativo**

Aplicativo Requisições HTTP

Resumo

Este aplicativo conecta-se a um servidor remoto através de requisições HTTP (Hiper Text Transfer Protocol).

Objetivos de Aprendizagem

- 1. Compreender os conceitos de conexão entre o aplicativo e um servidor remoto, utilizando requisições HTTP
- 2. Utilizar o conjunto de bibliotecas OkHTTP3
- 3. Utilizar a classe Picasso para carga e tratamento de imagens
- 4. Configurar dependências no Gradle
- 5. Liberar permissão de uso da internet no aplicativo, usando o AndroidManifest
- 6. Enviar requisições assíncronas a um servidor, obter e tratar a resposta a essas requisições
- 7. Carregar imagens a partir do Servidor, usando a classe Picasso
- 8. Carregar um Spinner a partir de dados obtidos no servidor, usando Adapter
- 9. Carregar um ListView a partir de dados obtidos no servidor, usando Adapter

### Dinâmica do Aplicativo

A tela inicial do aplicativo contém quatro botões que permitirão:

- a) Carregar uma página web a partir de uma url fornecida
- b) Carregar um arquivo texto disponível em um servidor remoto
- c) Carregar um spinner a partir das linhas de dados contidas em um arquivo texto no servidor. Essas linhas conterão nomes de imagens que poderão ser carregadas a partir da escolha de um item desse spinner
- d) Carregar um ListView a partir de um arquivo texto disponível no servidor, no formato CSV (Comma Separated Values). Este ListView será personalizado com a criação de um layout e um Adapter específicos.

# **Lista de Activities do Aplicativo**

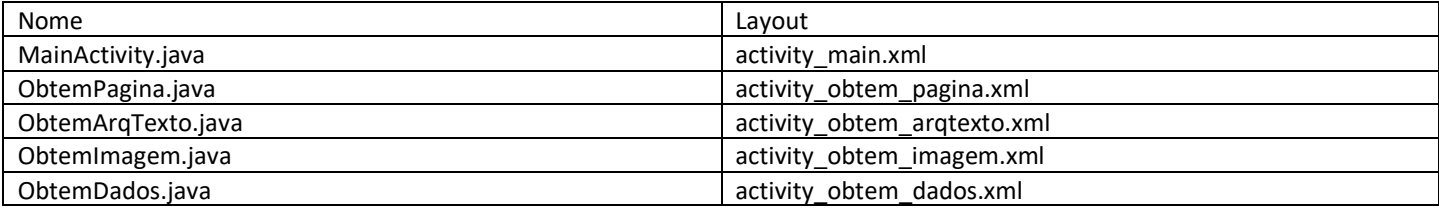

### Drawables deste Aplicativo

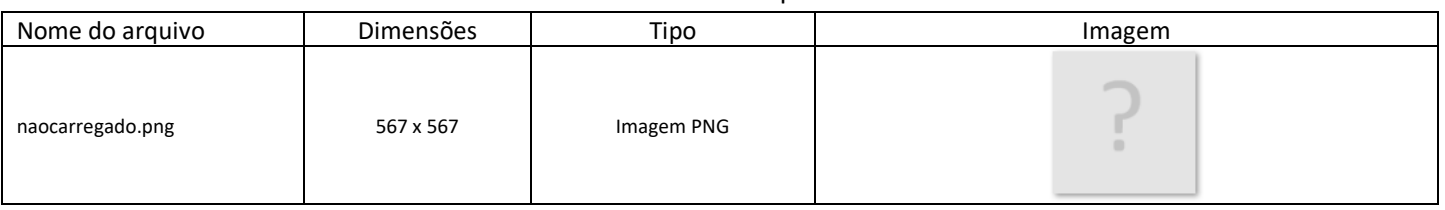

Referências conceituais

Para um conteúdo sobre requisições HTTP acesse: <https://developer.mozilla.org/pt-BR/docs/Web/HTTP/Messages> Para saber mais sobre a biblioteca de Classes OkHttp acesse: <https://square.github.io/okhttp> Para saber mais sobre a biblioteca de Classes Picasso acesse: <https://square.github.io/picasso>

#### **Resources**

#### strings.xml

```
<resources>
 <string name="app_name">Requisições HTTP</string>
 <string name="btnpagina">Obter Página</string>
     <string name="btntexto">Obter Texto</string>
     <string name="btnimagem">Obter Imagem</string>
     <string name="btndados">Obter Dados</string>
     <string name="btnexecreqpag">Executa Requisição - Carrega página</string>
     <string name="btnexecreqtxt">Executa Requisição - Obtém texto</string>
     <string name="btnexecreqimg">Executa Requisição - Monta Spinner</string>
     <string name="btnexecreqdados">Executa Requisição - Carrega Dados</string>
     <string name="rotulo_reqpag">Página obtida</string>
     <string name="rotulo_reqtxt">Texto obtido do servidor</string>
     <string name="rotulo_reqimg">Spinner carregado a partir do servidor</string>
     <string-array name="vazio">
        <item>...</item>
     </string-array>
</resources>
```

```
colors.xml
```
*<?*xml version="1.0" encoding="utf-8"*?>* <resources> <color name="purple\_200">#FFBB86FC</color> <color name="purple\_500">#FF6200EE</color> <color name="purple\_700">#FF3700B3</color> <color name="teal\_200">#FF03DAC5</color> <color name="teal\_700">#FF018786</color> <color name="black">#FF000000</color> <color name="white">#FFFFFFFF</color> <color name="corFundo">#FFF5A2</color> <color name="corCxTexto">#FFFAD3</color> <color name="corTexto">#2E0D70</color> </resources>

### **Detalhamento das Activities**

Layout: activity\_main.xml

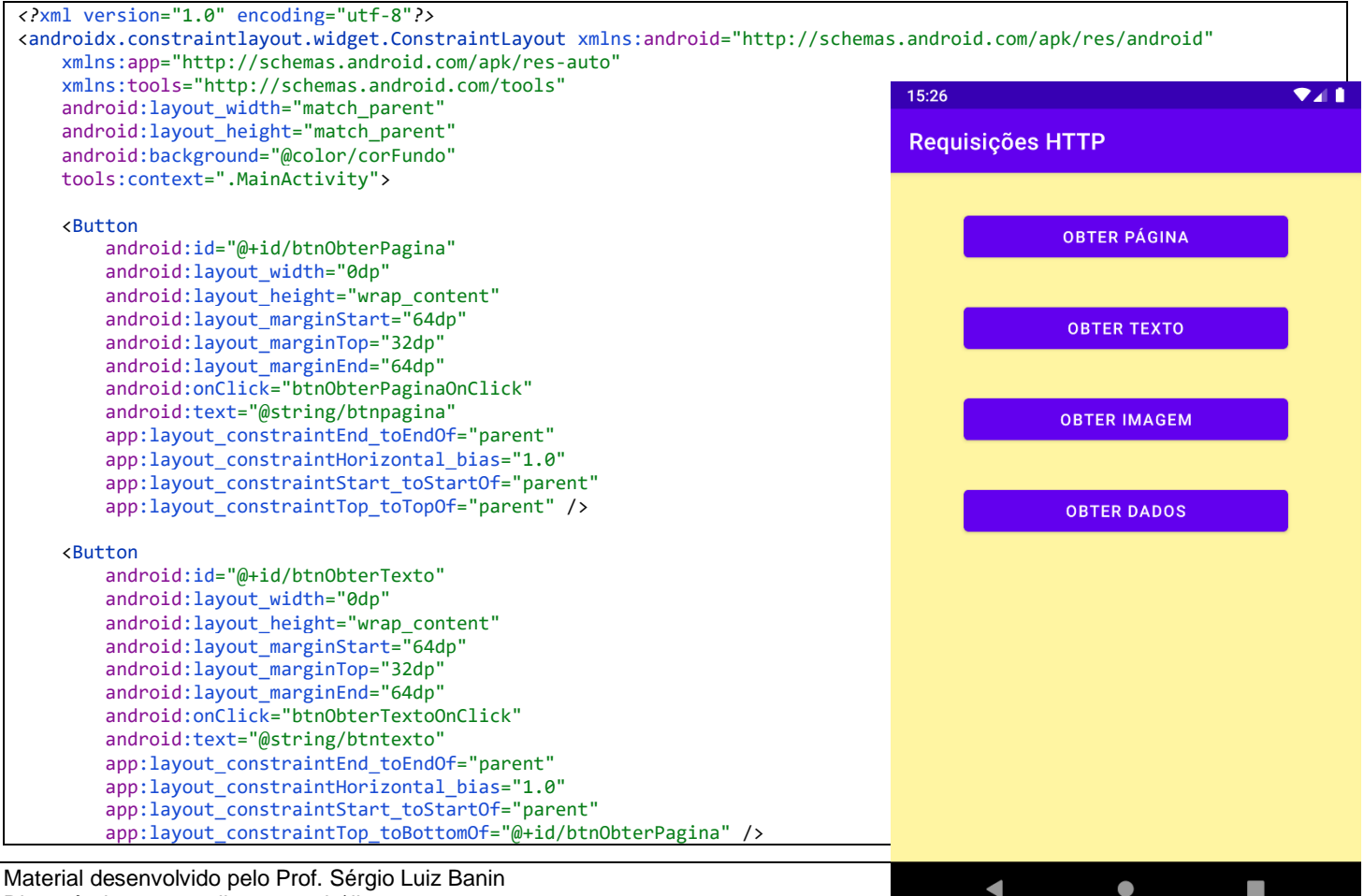

Disponível em www.clictec.com.br\ilp506

```
 <Button
    android:id="@+id/btnObterImagem"
   android: layout_width="0dp"
    android:layout_height="wrap_content"
     android:layout_marginStart="64dp"
    android: layout marginTop="32dp"
    android:layout_marginEnd="64dp"
     android:onClick="btnObterImagemOnClick"
     android:text="@string/btnimagem"
    app:layout_constraintEnd_toEndOf="parent"
     app:layout_constraintHorizontal_bias="1.0"
     app:layout_constraintStart_toStartOf="parent"
    app:layout_constraintTop_toBottomOf="@+id/btnObterTexto" />
 <Button
    android:id="@+id/btnObterDados"
    android:layout_width="0dp"
     android:layout_height="wrap_content"
     android:layout_marginStart="64dp"
     android:layout_marginTop="32dp"
     android:layout_marginEnd="64dp"
    android:onClick="btnObterDadosOnClick"
     android:text="@string/btndados"
     app:layout_constraintEnd_toEndOf="parent"
    app:layout_constraintHorizontal_bias="1.0"
     app:layout_constraintStart_toStartOf="parent"
    app:layout_constraintTop_toBottomOf="@+id/btnObterImagem" />
```

```
</androidx.constraintlayout.widget.ConstraintLayout>
```
### Código: MainActivity.java

```
public class MainActivity extends AppCompatActivity {
     public static final String URL_RAIZ = "http://www.clictec.com.br/ilp506/reqhttp/";
     @Override
     protected void onCreate(Bundle savedInstanceState) {
         super.onCreate(savedInstanceState);
         setContentView(R.layout.activity_main);
     }
     public void btnObterPaginaOnClick (View view) {
         Intent intent = new Intent(this, ObtemPagina.class);
         startActivity(intent);
     }
     public void btnObterTextoOnClick (View view) {
        Intent intent = new Intent(this, ObtemArqTexto.class);
         startActivity(intent);
     }
     public void btnObterImagemOnClick (View view) {
         Intent intent = new Intent(this, ObtemImagem.class);
         startActivity(intent);
     }
     public void btnObterDadosOnClick (View view) {
         Intent intent = new Intent(this, ObtemDados.class);
         startActivity(intent);
     }
}
```
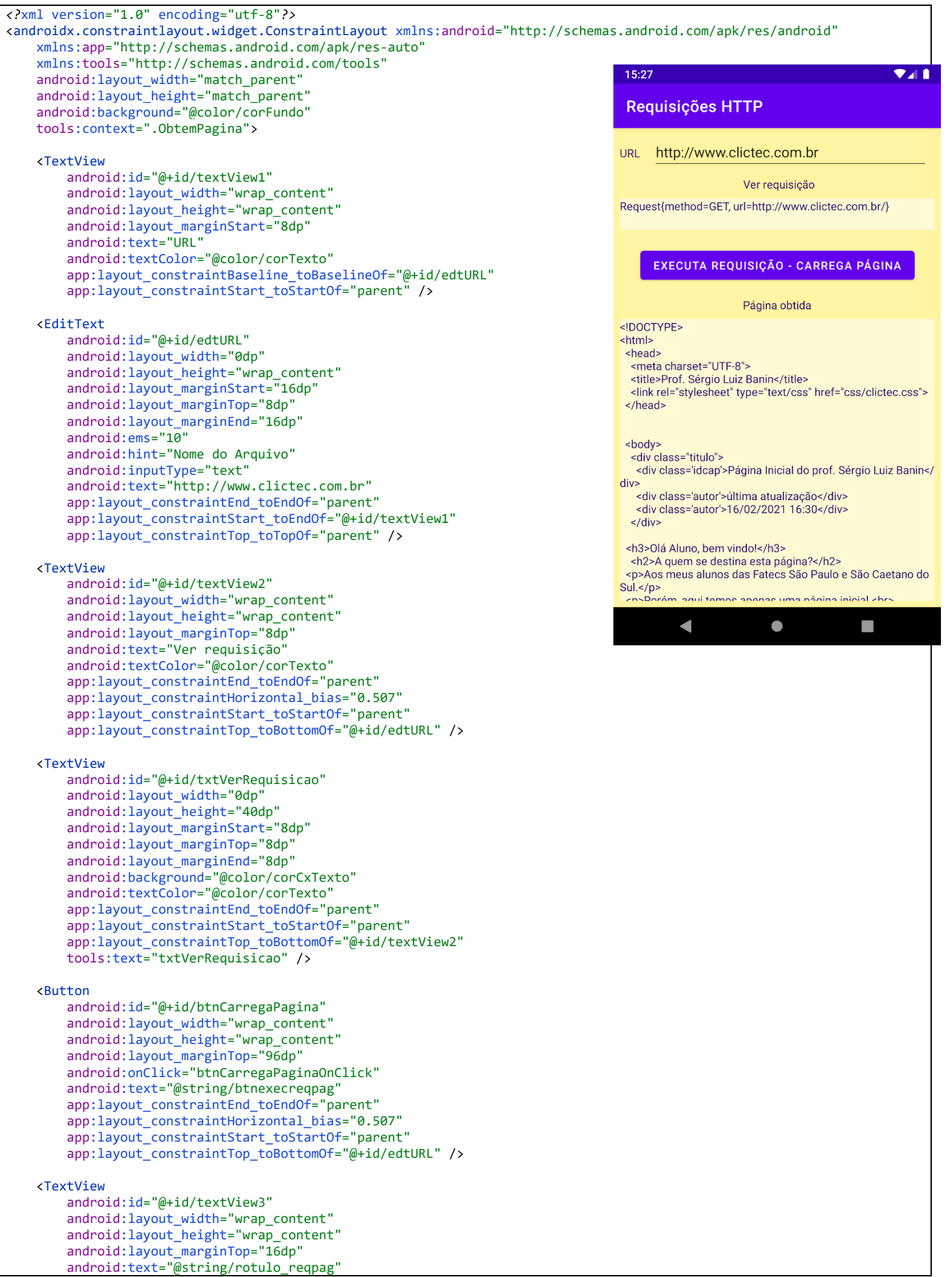

![](_page_4_Picture_219.jpeg)

</androidx.constraintlayout.widget.ConstraintLayout>

![](_page_4_Figure_2.jpeg)

![](_page_5_Figure_0.jpeg)

```
app:layout constraintBottom toBottomOf="parent"
app: layout constraintEnd toEndOf="parent"
 app:layout_constraintStart_toStartOf="parent"
app:layout_constraintTop_toBottomOf="@+id/textView5" />
```
</androidx.constraintlayout.widget.ConstraintLayout>

```
public class ObtemArqTexto extends AppCompatActivity {
    private OkHttpClient reqHTTP;
     private EditText edtArqTexto;
     private TextView txtTextoObtido;
     @Override
     protected void onCreate(Bundle savedInstanceState) {
         super.onCreate(savedInstanceState);
        setContentView(R.layout.activity_obtem_arqtexto);
        reqHTTP = new OkHttpClient();
        edtArqTexto = findViewById(R.id.edtArqTexto);
        txtTextoObtido = findViewById(R.id.txtTextoObtido);
        txtTextoObtido.setMovementMethod(new ScrollingMovementMethod());
     }
     public void btnObtemTextoOnClick(View view) {
        executaRequisicao();
     }
     private void executaRequisicao() {
         String url = MainActivity.URL_RAIZ + edtArqTexto.getText().toString().toLowerCase();
       Request = new Request. Builder()
               .url(url) .build();
        Call call = reqHTTP.newCall(request);
        call.enqueue(new Callback() {
            @Override
            public void onFailure(@NotNull Call call, @NotNull IOException e) {
                runOnUiThread(new Runnable() {
                    @Override
                   public void run() {
                        txtTextoObtido.setText("Falha de conexão - " + e.getMessage());
 }
                });
 }
            @Override
            public void onResponse(@NotNull Call call, @NotNull Response response) throws IOException {
                runOnUiThread(new Runnable() {
                    @Override
                   public void run() {
                        try {
                            txtTextoObtido.setText(response.body().string());
                        } catch (IOException e) {
                            txtTextoObtido.setText("Erro no tratamento da mensagem - " + e.getMessage());
 }
 }
               });
            }
        });
     }
}
```
![](_page_7_Figure_1.jpeg)

```
app: layout constraintStart toStartOf="parent"
app:layout_constraintTop_toBottomOf="@+id/spnImagens"
 app:srcCompat="@drawable/naocarregado" />
```
 <TextView android:id="@+id/txtStatus" android: layout width="0dp" android:layout\_height="32dp" android:layout\_marginStart="16dp" android: layout marginEnd="16dp" android:layout\_marginBottom="4dp" android:textSize="12sp" app:layout\_constraintBottom\_toBottomOf="parent" app:layout\_constraintEnd\_toEndOf="parent" app:layout constraintStart toStartOf="parent" />

```
</androidx.constraintlayout.widget.ConstraintLayout>
```
![](_page_8_Figure_3.jpeg)

```
public class ObtemImagem extends AppCompatActivity {
    private OkHttpClient reqHttp;
    private EditText edtNomeImagens;
    private TextView txtStatus;
    private Spinner spnImagens;
    private ImageView imgCarregada;
    private List<String> listaNomesImgs;
    @Override
    protected void onCreate(Bundle savedInstanceState) {
        super.onCreate(savedInstanceState);
        setContentView(R.layout.activity_obtem_imagem);
        reqHttp = new OkHttpClient();
        edtNomeImagens = findViewById(R.id.edtNomeImagens);
        txtStatus = findViewById(R.id.txtStatus);
        spnImagens = findViewById(R.id.spnImagens);
        imgCarregada = findViewById(R.id.imgCarregada);
     }
    public void btnExecutaRequisicaoOnClick(View view) {
        executaRequisicao();
     }
    private void executaRequisicao() {
       String url = MainActivity.URL_RAIZ + edtNomeImagens.getText().toString().toLowerCase();
        Request request = new Request.Builder()
                 .url(url)
                 .build();
       Call call = reqHttp.newCall(request);
        call.enqueue(new Callback() {
            @Override
            public void onFailure(@NotNull Call call, @NotNull IOException e) {
                runOnUiThread(new Runnable() {
                    @Override
                    public void run() {
                        txtStatus.setText("Falha de conexão - " + e.getMessage());
 }
                });
            }
            @Override
           public void onResponse(@NotNull Call call, @NotNull Response response) throws IOException {
                runOnUiThread(new Runnable() {
                    @Override
                   public void run() {
                        try {
                            montaSpnImagens(response.body().string());
 }
                       catch (IOException e) {
                            txtStatus.setText("Falha durante carga dos dados.");
 }
 }
                });
            }
```
 $\lambda$ )

```
 }
     private void montaSpnImagens(String nomesImgs) {
         //this.nomesImgs = nomesImgs;
         txtStatus.setText(nomesImgs);
         listaNomesImgs = Arrays.asList(nomesImgs.split("\n"));
         ArrayAdapter<String> adaptador = new ArrayAdapter<>(
                 this,
                 android.R.layout.simple_spinner_item,
                 listaNomesImgs
         );
         spnImagens.setAdapter(adaptador);
         setSpnImagensOnItemSelected();
     }
     private void setSpnImagensOnItemSelected() {
        spnImagens.setOnItemSelectedListener(new AdapterView.OnItemSelectedListener() {
             @Override
             public void onItemSelected(AdapterView<?> adapterView, View view, int position, long l) {
                 carregaImagem(position);
 }
             @Override
             public void onNothingSelected(AdapterView<?> adapterView) {
                 imgCarregada.setImageResource(R.drawable.naocarregado);
                 txtStatus.setText("");
             }
         });
     }
     private void carregaImagem(int i) {
         String nomeImagem = listaNomesImgs.get(i);
         String url = MainActivity.URL_RAIZ + nomeImagem;
         txtStatus.setText(url);
         Picasso.get()
                 .load(url)
                 .memoryPolicy(MemoryPolicy.NO_CACHE)
                 .networkPolicy(NetworkPolicy.NO_CACHE)
                 .into(imgCarregada);
     }
}
```
![](_page_10_Figure_1.jpeg)

Código: ObtemDados.java

```
 private OkHttpClient reqHttp;
 private ListView lvDados;
 private TextView txtStatus;
 @Override
 protected void onCreate(Bundle savedInstanceState) {
     super.onCreate(savedInstanceState);
     setContentView(R.layout.activity_obtem_dados);
     reqHttp = new OkHttpClient();
     lvDados = findViewById(R.id.lvDados);
     txtStatus = findViewById(R.id.txtStatus);
 }
 public void btnCarregaDadosOnClick(View view) {
     String url = MainActivity.URL_RAIZ + "dados.txt";
     Request request = new Request.Builder()
             .url(url)
            .buid();
    Call call = reqHttp.newCall(request);
     call.enqueue(new Callback() {
         @Override
         public void onFailure(@NotNull Call call, @NotNull IOException e) {
             runOnUiThread(new Runnable() {
                 @Override
                public void run() {
```
public class ObtemDados extends AppCompatActivity {

```
 txtStatus.setText("Falha de conexão - " + e.getMessage());
 }
           \});
 }
            @Override
           public void onResponse(@NotNull Call call, @NotNull Response response) throws IOException {
               runOnUiThread(new Runnable() {
                   @Override
                  public void run() {
                       try {
                      exibeDados(response.body().string());<br>}
 }
                      catch (IOException e) {
                           txtStatus.setText("Falha durante carga dos dados.");
 }
 }
               });
            }
        });
    }
    private void exibeDados(String dados) {
        List<String> ls;
        ls = Arrays.asList(dados.split("\n"));
        ArrayAdapter<String> dadosAdapter = new ArrayAdapter<>(
               this,
               android.R.layout.simple_list_item_1,
               ls
        );
        //DadosAdapter dadosAdapter = new DadosAdapter(ls, this);
        lvDados.setAdapter(dadosAdapter);
    }
}
```
Para personalização do ListView lvDados contido no layout acima precisamos de um layout, que é o faixa\_dados.xml e de um Adapter personalizado que é o DadosAdapter. Ambos estão a seguir.

#### layout: faixa\_dados.xml

```
<?xml version="1.0" encoding="utf-8"?>
<androidx.constraintlayout.widget.ConstraintLayout xmlns:android="http://schemas.android.com/apk/res/android"
    xmlns:app="http://schemas.android.com/apk/res-auto"
     xmlns:tools="http://schemas.android.com/tools"
    android: layout width="match parent"
    android: layout_height="match_parent">
     <androidx.constraintlayout.widget.Guideline
         android:id="@+id/guideline1"
         android:layout_width="wrap_content"
        android: layout height="wrap content"
         android:orientation="vertical"
         app:layout_constraintGuide_percent="0.05" />
     <androidx.constraintlayout.widget.Guideline
         android:id="@+id/guideline2"
        android: layout width="wrap_content"
         android:layout_height="wrap_content"
         android:orientation="vertical"
         app:layout_constraintGuide_percent="0.95" />
     <TextView
         android:id="@+id/txtIdImovel"
        android: layout width="wrap_content"
        android: layout height="wrap_content"
         android:layout_marginTop="4dp"
         android:textColor="#4700D6"
         app:layout_constraintStart_toStartOf="@+id/guideline1"
        app: layout_constraintTop_toTopOf="parent"
         tools:text="txtIdImovel" />
     <TextView
         android:id="@+id/txtTipoImovel"
         android:layout_width="0dp"
        android: layout height="wrap_content"
         android:layout_marginStart="16dp"
         android:layout_marginTop="4dp"
```

```
 android:gravity="end"
         android:textColor="#4700D6"
        app:layout constraintEnd toStartOf="@+id/guideline2"
        app:layout_constraintStart_toEndOf="@+id/txtIdImovel"
         app:layout_constraintTop_toTopOf="parent"
         tools:text="txtTipoImovel" />
     <TextView
         android:id="@+id/txtBairroImovel"
        android: layout width="wrap_content"
         android:layout_height="wrap_content"
         android:layout_marginTop="4dp"
         android:textColor="#4700D6"
         app:layout_constraintStart_toStartOf="@+id/guideline1"
         app:layout_constraintTop_toBottomOf="@+id/txtIdImovel"
         tools:text="txtBairroImovel" />
     <TextView
         android:id="@+id/txtVlrVendaImovel"
         android:layout_width="0dp"
         android:layout_height="wrap_content"
         android:layout_marginStart="16dp"
         android:layout_marginTop="4dp"
         android:gravity="end"
         android:textColor="#4700D6"
         app:layout_constraintEnd_toStartOf="@+id/guideline2"
         app:layout_constraintStart_toEndOf="@+id/txtIdImovel"
 app:layout_constraintTop_toBottomOf="@id/txtTipoImovel"
 tools:text="txtVlrVendaImovel" />
     <TextView
        android:id="@+id/txtVlrAluguelImovel"
         android:layout_width="0dp"
 android:layout_height="wrap_content"
 android:layout_marginStart="16dp"
         android:layout_marginTop="4dp"
         android:gravity="end"
         android:textColor="#4700D6"
         app:layout_constraintEnd_toStartOf="@+id/guideline2"
         app:layout_constraintStart_toEndOf="@+id/txtIdImovel"
         app:layout_constraintTop_toBottomOf="@id/txtVlrVendaImovel"
         tools:text="txtVlrAluguelImovel" />
     <TextView
         android:id="@+id/txtComplemento"
        android: layout width="0dp"
         android:layout_height="wrap_content"
         android:paddingBottom="8dp"
         android:gravity="center"
         android:text="txtComplemento"
         android:textColor="#4700D6"
        app:layout constraintEnd toStartOf="@+id/guideline2"
         app:layout_constraintStart_toStartOf="@+id/guideline1"
         app:layout_constraintTop_toBottomOf="@id/txtVlrAluguelImovel"
         tools:text="txtComplemento" />
</androidx.constraintlayout.widget.ConstraintLayout>
```
Classe: DadosAdapter.java

```
public class DadosAdapter extends BaseAdapter {
     private final List<String> dados;
     private final Activity atividade;
     public DadosAdapter(List<String> dados, Activity atividade) {
         this.dados = dados;
         this.atividade = atividade;
     }
    @Override
    public int getCount()
         return dados.size();
     }
     @Override
     public Object getItem(int i) {
         return dados.get(i);
```

```
 }
 @Override
 public long getItemId(int i) {
     return i;
 }
 @Override
 public View getView(int i, View view, ViewGroup viewGroup) {
     String s;
     double d;
    if (view == null) {
         LayoutInflater inflater = atividade.getLayoutInflater();
         view = inflater.inflate(R.layout.faixa_dado, viewGroup, false);
     }
    s = dados.get(i);
     List<String> imovel = Arrays.asList(s.split(";"));
     TextView txt;
     txt = view.findViewById(R.id.txtIdImovel);
     txt.setText(imovel.get(0));
     txt = view.findViewById(R.id.txtBairroImovel);
     txt.setText(imovel.get(1));
     txt = view.findViewById(R.id.txtTipoImovel);
     txt.setText(imovel.get(2));
     txt = view.findViewById(R.id.txtVlrVendaImovel);
     d = Double.parseDouble(imovel.get(8)); // valor venda
     if (d != 0)
         txt.setText(String.format(Locale.getDefault(), "Valor venda: R$ %,.2f", d));
     else
         txt.setText("não disponível para venda");
     txt = view.findViewById(R.id.txtVlrAluguelImovel);
     d = Double.parseDouble(imovel.get(9)); // valor aluguel
     if (d != 0)
         txt.setText(String.format(Locale.getDefault(), "Valor aluguel: R$ %,.2f", d));
     else
         txt.setText("não disponível para aluguel");
     txt = view.findViewById(R.id.txtComplemento);
    s = "Área terreno: " + imovel.get(3) + " e Área construída: " + imovel.get(4) + "\n";
    s = s + "Dormitórios: " + imovel.get(5) + " - Suítes: " + imovel.get(6) + " - Vagas: " + imovel.get(7);
     txt.setText(s);
     return view;
 }
```
}

# **Notas Técnicas**

### **Permissão para acessar a Internet e trafegar caracteres não criptografados**

Este aplicativo precisa de permissão de uso de internet. Isto deve ser informado no arquivo AndroidManifest, através da cláusula de permissão conforme indicado a seguir.

Além disso, vamos acessar um endereço na internet através do protocolo HTTP, sem recurso de segurança. Por padrão o Android não permite esse tipo de acesso dos apps a endereços web. Porém, é possível alterar esse padrão e passar a permitir tal tipo de acesso. Essa alteração também é feita no AndroidManifest.xml e também está indicada a seguir. Durante a aula será demonstrado que quando o acesso é feito ao servidor através do protocolo HTTPS (S de Secure) essa liberação não é necessária.

![](_page_14_Figure_4.jpeg)

![](_page_14_Figure_5.jpeg)

# **Declaração de dependências no Gradle**

Neste aplicativo usaremos dois conjuntos de classes externas à plataforma Android, são elas:

- OkHttp3 que será utilizada para executar as requisições ao servidor
- Picasso que será utilizada para trabalhar com as imagens que serão carregadas do servidor

Ambas são projetos Open Source, modernas, simples de usar e seguras. Por esses motivos são amplamente usadas no mundo dos aplicativos mobile para Android.

Para possibilitar seu uso é necessário informar isso ao Android Studio. Essa informação será vinculada ao projeto (e não ao IDE) e deve ser especificada no arquivo build.gradle na seção *dependencies*., usando a diretiva *implementation*, conforme mostrado a seguir.

Para abrir o arquivo build.gradle abra o painel do projeto e expanda as opções sob o item Gradle Scripts. O segundo item da lista é o build.gradle do módulo, dê um duplo clique sobre o mesmo. O arquivo será aberto à direita. Localize a seção de dependências e acrescente estas duas linhas:

```
implementation 'com.squareup.okhttp3:okhttp:4.4.0'
implementation 'com.squareup.picasso:picasso:2.71828'
```
Após digitar as dependências clique em Sync Now que apareça no topo da tela e está destacado na imagem.

![](_page_15_Figure_0.jpeg)

![](_page_15_Figure_1.jpeg)

```
plugins {
     id 'com.android.application'
}
android {
     compileSdkVersion 30
     buildToolsVersion "30.0.2"
     defaultConfig {
         applicationId "com.ilp506.requisicoeshttp"
         minSdkVersion 22
         targetSdkVersion 30
         versionCode 1
         versionName "1.0"
         testInstrumentationRunner "androidx.test.runner.AndroidJUnitRunner"
     }
     buildTypes {
         release {
             minifyEnabled false
             proguardFiles getDefaultProguardFile('proguard-android-optimize.txt'), 'proguard-rules.pro'
         }
     }
     compileOptions {
         sourceCompatibility JavaVersion.VERSION_1_8
         targetCompatibility JavaVersion.VERSION_1_8
     }
}
dependencies {
 implementation 'androidx.appcompat:appcompat:1.3.0'
 implementation 'com.google.android.material:material:1.3.0'
 implementation 'androidx.constraintlayout:constraintlayout:2.0.4'
     testImplementation 'junit:junit:4.+'
     androidTestImplementation 'androidx.test.ext:junit:1.1.2'
     androidTestImplementation 'androidx.test.espresso:espresso-core:3.3.0'
     implementation 'com.squareup.okhttp3:okhttp:4.4.0'
     implementation 'com.squareup.picasso:picasso:2.71828'
}
                                                                       Estas duas linhas especificam as dependências
```